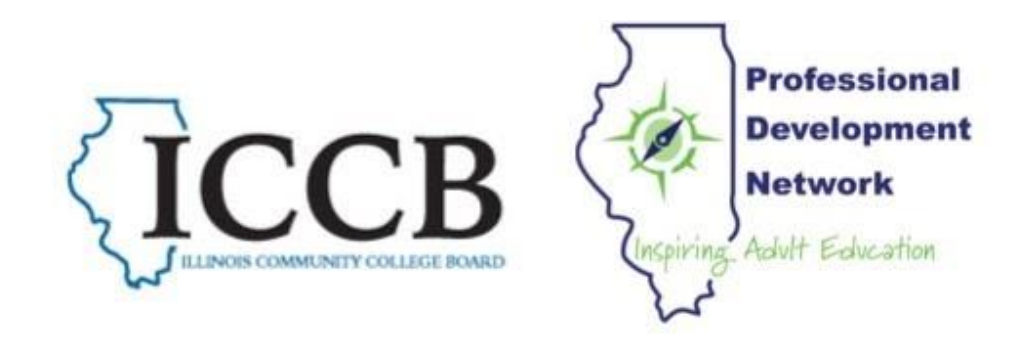

#### Please download and print these slides for note-taking and referencing while you watch the webinar. These slides are not meant to replace watching the webinar.

#### CASAS REMOTE TESTING IN ILLINOIS: CONSIDERATIONS & GUIDELINES

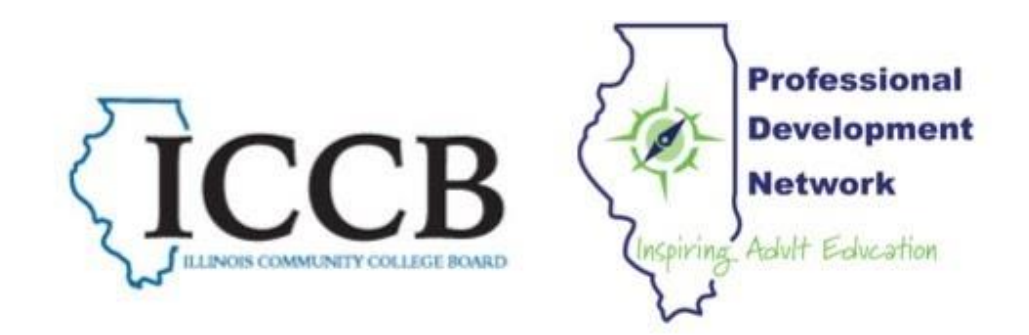

# CASAS Remote Testing in Illinois: Considerations & Guidelines

JUNE 8, 2020

ILLINOIS PROFESSIONAL DEVELOPMENT NETWORK

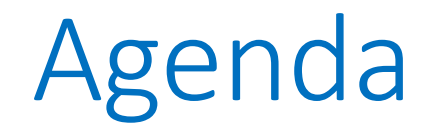

- Getting Started with Remote CASAS Testing
- **Required Training**
- Three ICCB-Approved Approaches to CASAS Remote Testing: Basic Procedures & Technology Requirements
- Next Steps

Information in today's webinar applies to both the Life and Work Reading assessment for ESL and the GOALS Reading and Math assessments for ABE/ASE.

### CASAS Remote Testing Website Page <https://www.casas.org/>

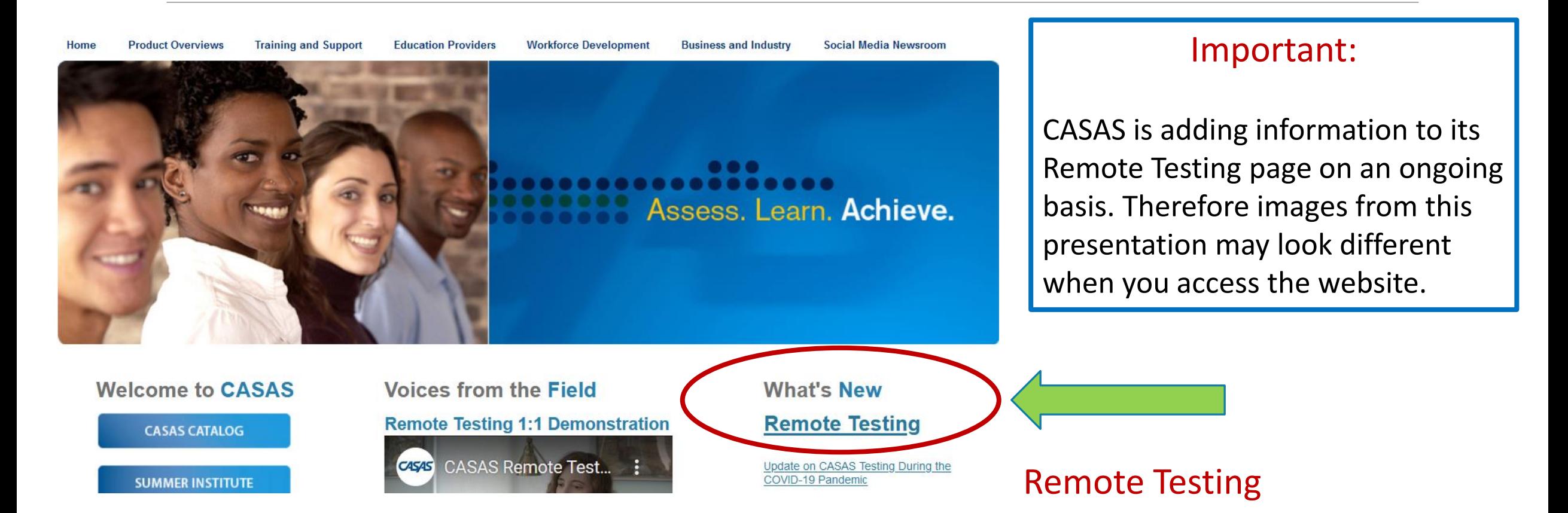

# Getting Started with Remote CASAS Testing

# Two Paths to Remote CASAS Testing

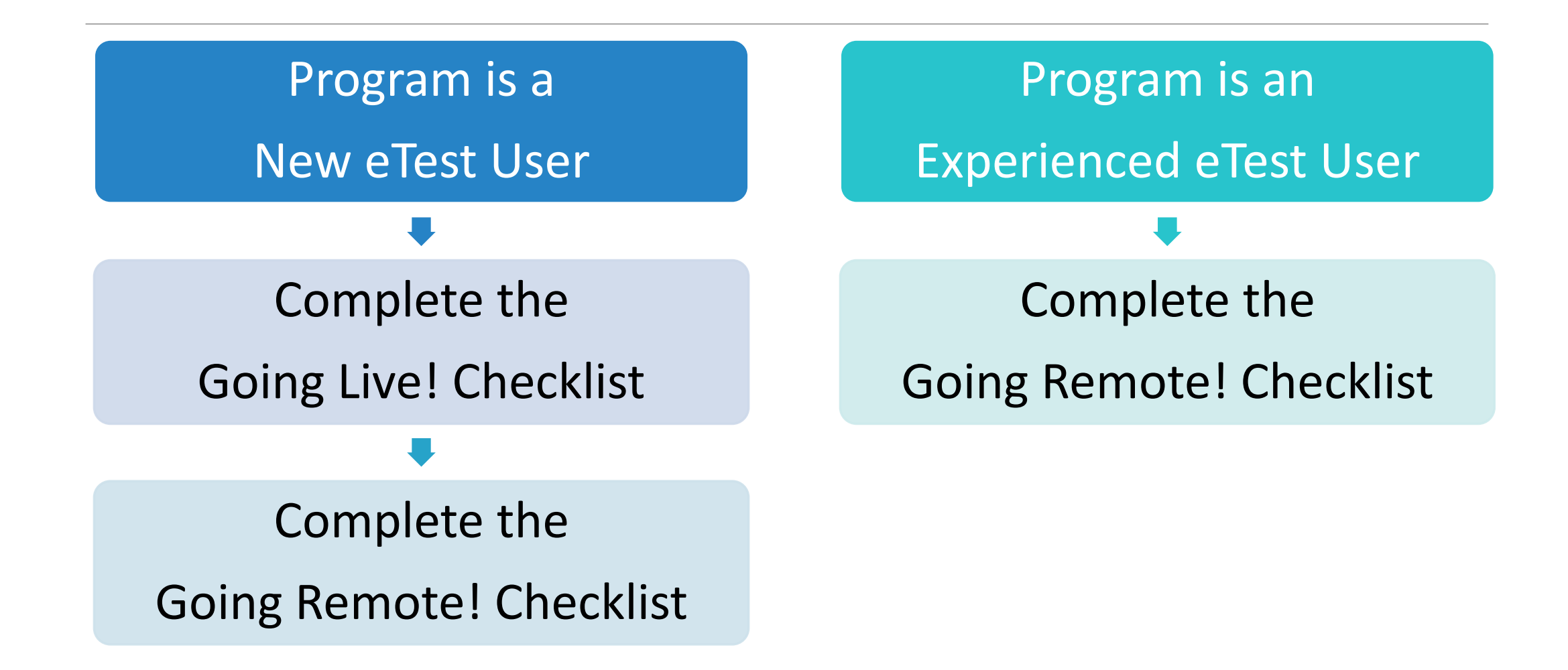

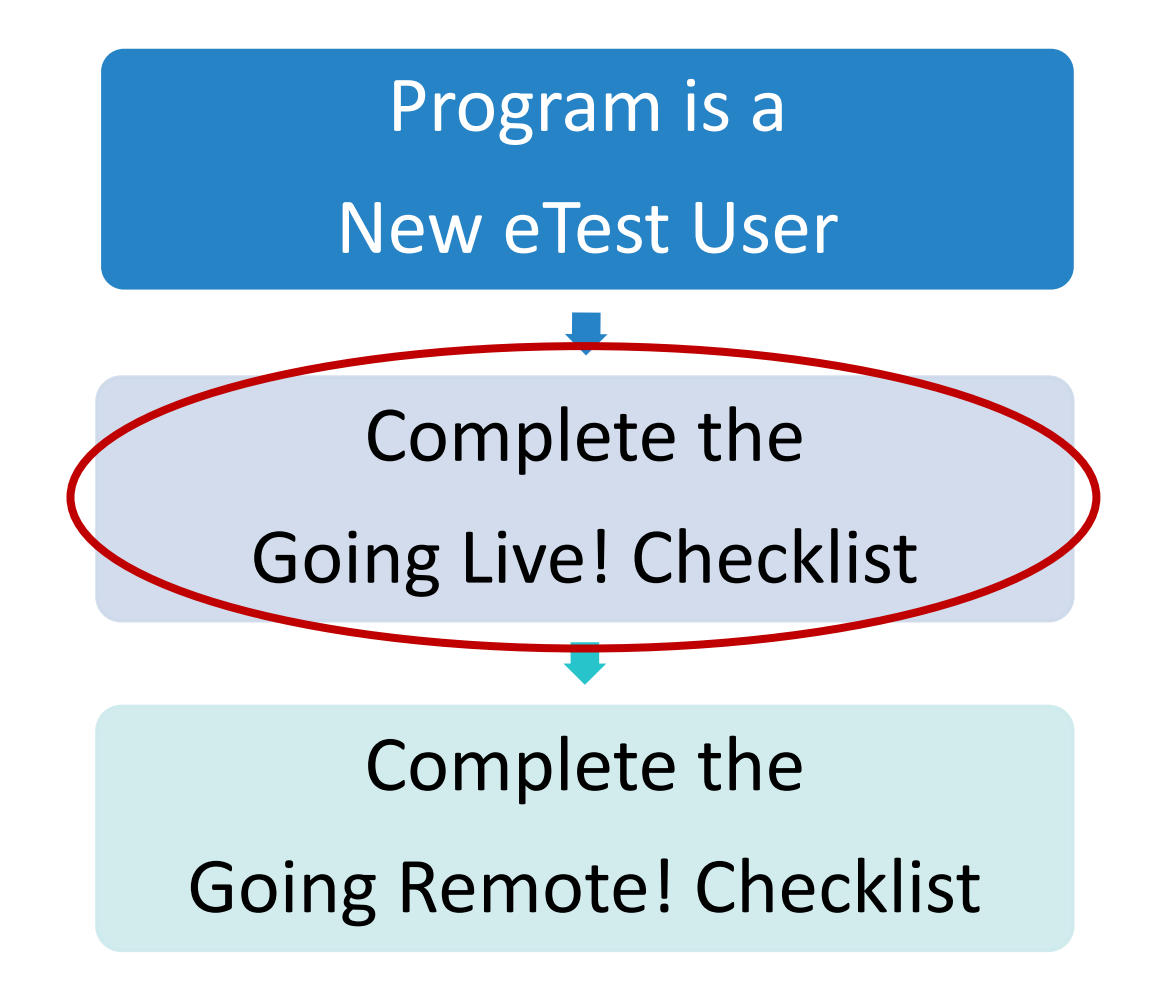

#### GOING LIVE! CHECKLIST: First Prerequisite for Remote Testing

Download the checklist [HERE](https://www.google.com/url?q=https://www.casas.org/docs/default-source/training-materials/going-live-checklist.pdf?sfvrsn%3Da325c8a5_36?Status%3DMaster&sa=D&ust=1591300277870000&usg=AFQjCNHh1aAegl-pVYv1hy4eLmNNvKxs8A)

- 12 Steps to get programs up and running with in-person eTest administration
- **Slides from the May CASAS Implementation Trainings conducted by the PDN describe** each step
- There are illustrated, downloadable Start Up Guides for each step of the Checklist linked directly from the [Checklist](https://www.google.com/url?q=https://www.casas.org/docs/default-source/training-materials/going-live-checklist.pdf?sfvrsn%3Da325c8a5_36?Status%3DMaster&sa=D&ust=1591300277870000&usg=AFQjCNHh1aAegl-pVYv1hy4eLmNNvKxs8A)
- **Programs must complete all steps on the checklist, in particular Step 10: PRACTICE!**

It is essential that new eTest proctors practice and become comfortable giving the eTest before trying to give the eTest remotely.

Q: How can staff practice the eTest without in-person testing?

#### A: Use the Practice Session Template that comes with the eTest:

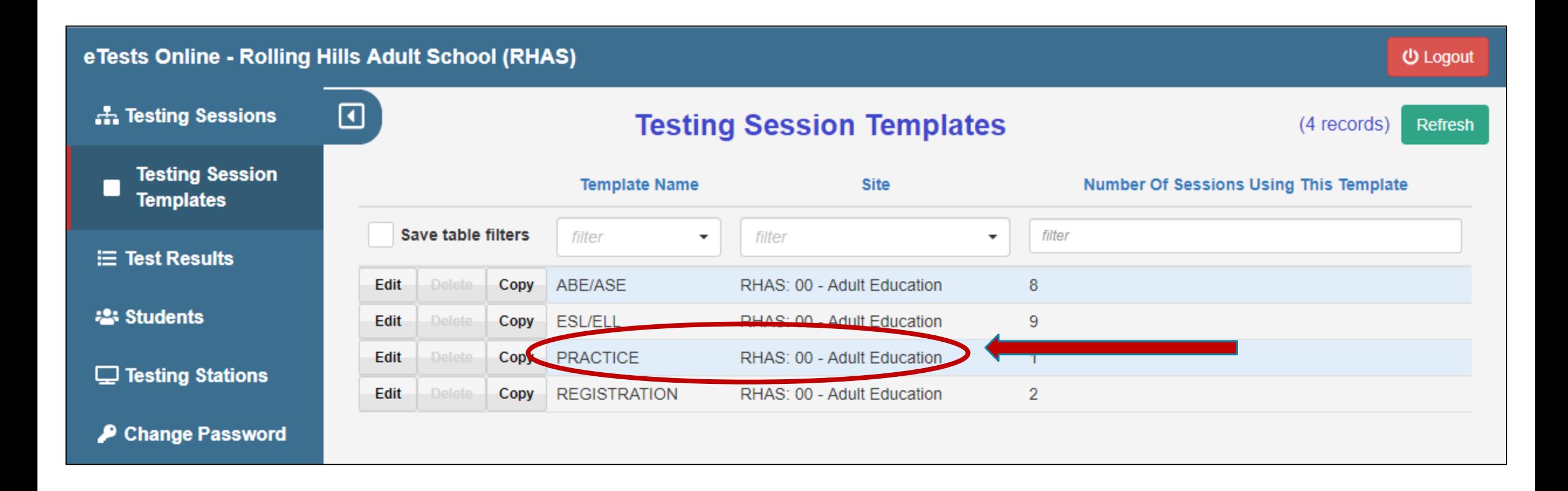

## Use the CASAS Simulation Server

- CASAS has a Simulation Server that is populated with fictional data of the fictional "Rolling Hills Adult School (RHAS)."
- Use the Simulation Server to practice administering the eTest to yourself to understand how eTests deliver web-based tests and to get a real-life experience of what to expect during live test administration.
- **The RHAS database restores nightly to its original state so you can experiment with** making changes yet be assured that you are working with the default database at the start of any given day.
- Click [HERE](https://drive.google.com/file/d/1NHdpXrohN20AlpO65V2leVN3eXTxtDqj/view?usp=sharing) to learn how to access the Simulation Server

# Two Paths to Remote CASAS Testing

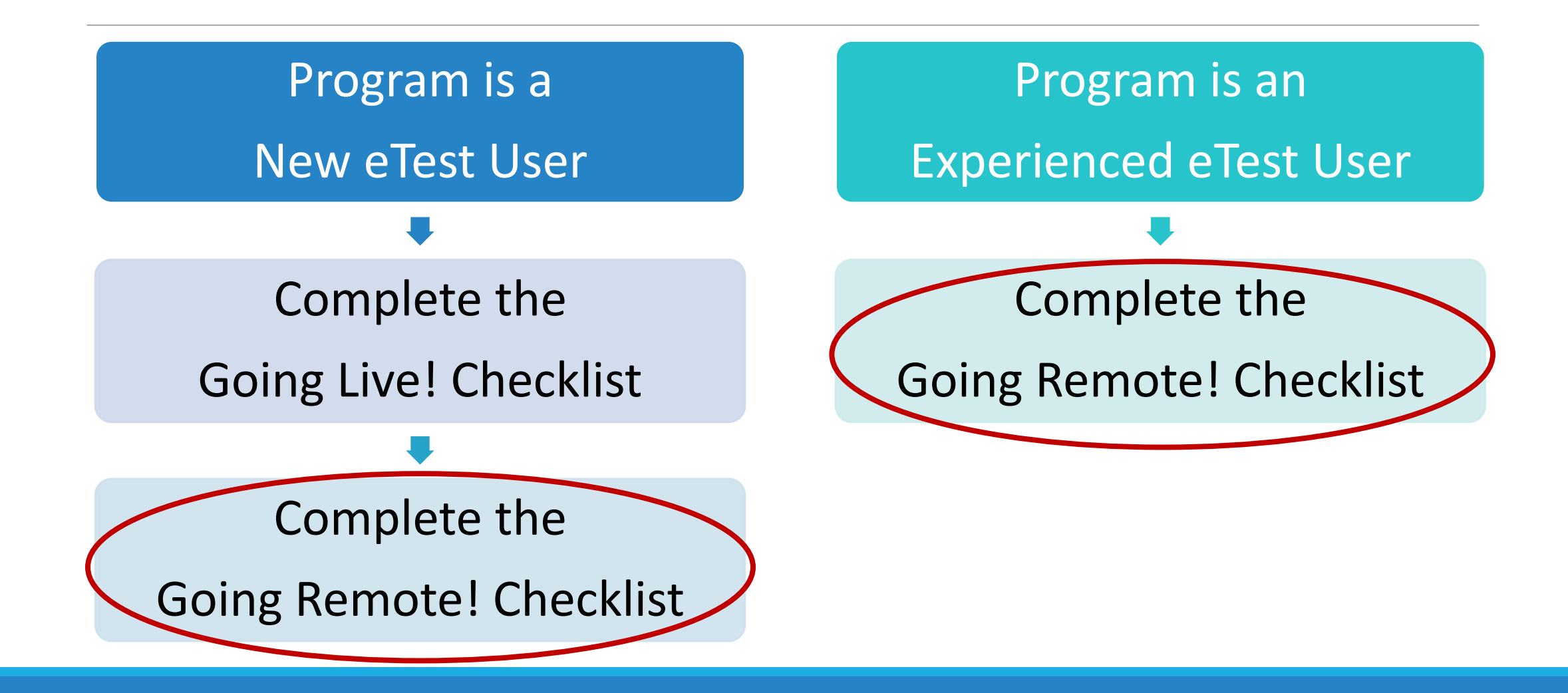

#### GOING REMOTE! CHECKLIST: Second Prerequisite for Remote Testing

Download the checklist from the CASAS Remote Testing webpage [HERE](https://www.casas.org/product-overviews/remote-testing)

10 STEPS to get ready to remote test:

Step 1: Agency has already implemented **CASAS eTests** (see **Going Live! Checklist**).

Step 2: Read the **CASAS Remote Testing Guidelines** for the approach(es) to be used.

Step 3: Complete the **Agency Remote Testing Agreement** (the **ARTA**), one per program.

# Agency Agreements: [training.casas.org](http://training.casas.org/)

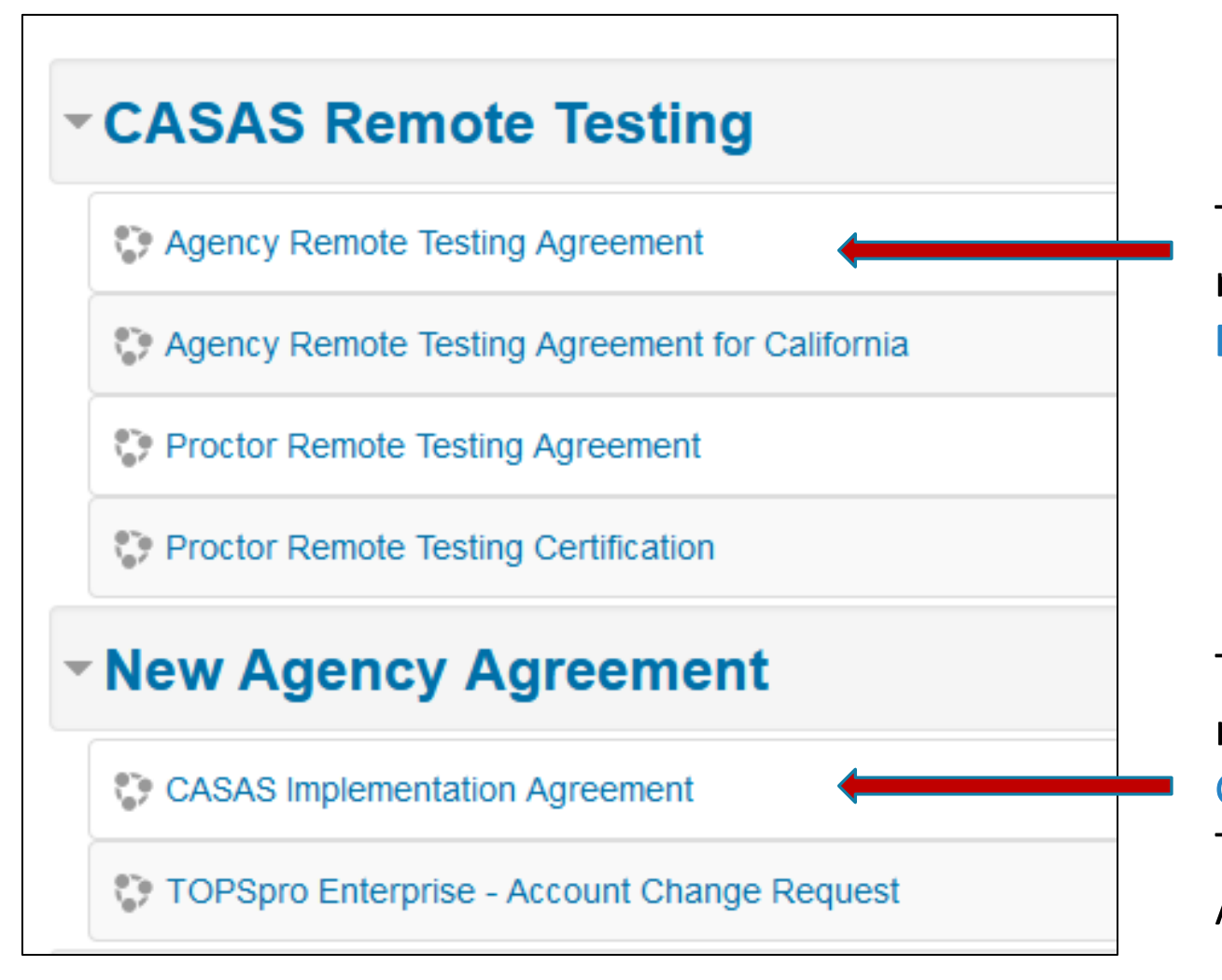

This is where ALL programs register their agencies for remote CASAS testing by completing the **Agency Remote Testing Agreement** (the **ARTA**.)

This is where programs NEW to the eTest first register their agencies for the eTest (part of the Going Live Checklist). This must be done before the Remote Testing Agreement above.

### GOING REMOTE! CHECKLIST, *continued*

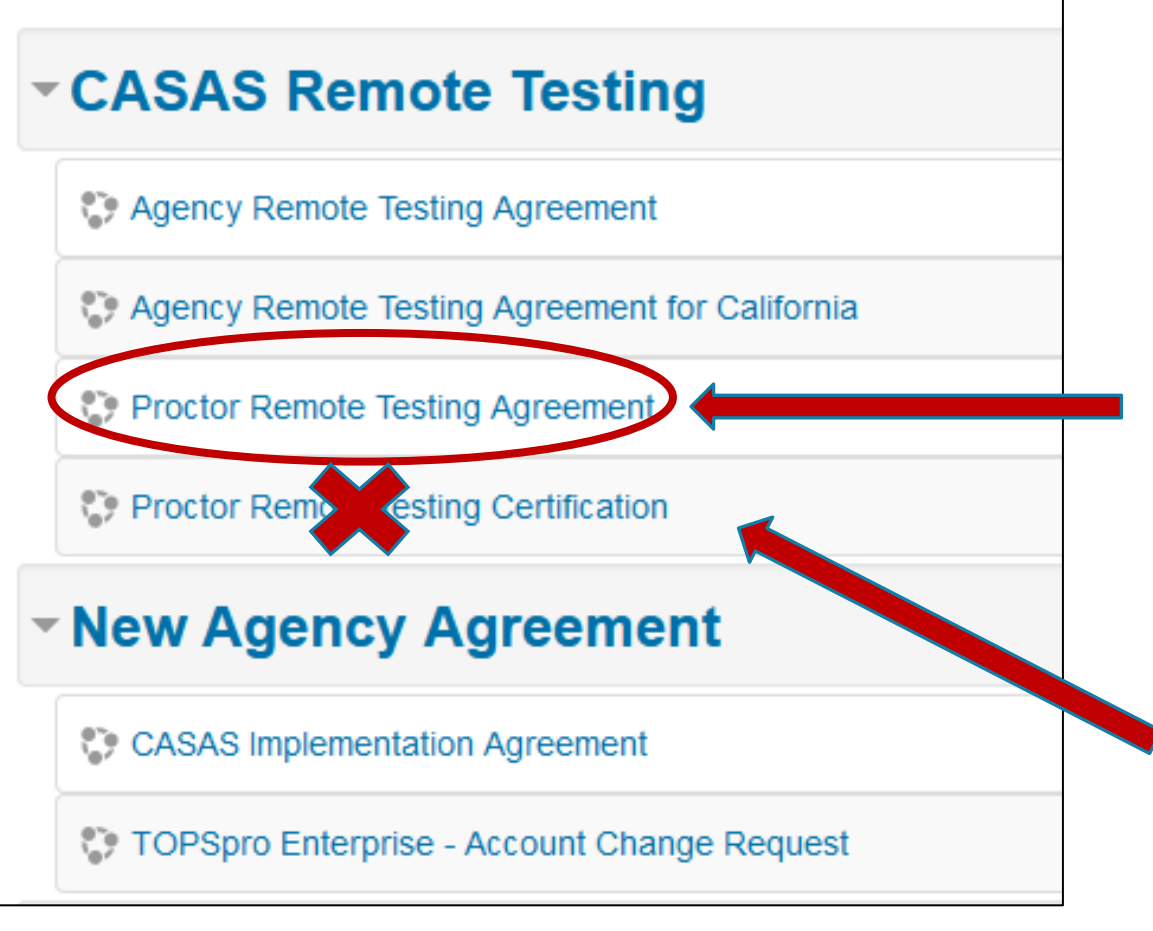

#### [training.casas.org](http://training.casas.org/)

#### Step 4:

Every proctor who will be remote testing must complete the **Proctor Remote Testing Agreement**  and agree to adhere to protocols and requirements in the **Remote Testing Guidelines.**

The **Proctor Remote Testing Certification** course is NOT REQUIRED for Illinois proctors. They must take an iLearn course instead. This will be explained shortly.

### GOING REMOTE! CHECKLIST, *continued*

Step 5: Ensure that Proctors meet the following experience and equipment requirements:

- Two Required Trainings (one from CASAS; one on iLearn--more in a minute)
- Experience proctoring eTests (ideally in a lab; otherwise using the Practice Session Template and Simulation Server)
- **E** Appropriate device and technology for selected approach

Step 6: Identify test takers who have appropriate technology. *(we will address technology requirements later in the webinar)*

### GOING REMOTE! CHECKLIST, *continued*

Step 7: Register testing stations.

Step 8: Review/select eTest testing templates and sessions.

Step 9: Conduct multiple remote testing trial runs with colleagues until comfortable with CASAS eTests, with web conferencing technologies, and with each step of the Approach your program is using.

The ongoing pilot studies by CASAS continue to indicate that Step 9 is critical for success in remote proctoring.

Step 10: Go Remote!

# Required Training

#### **CASAS** Implementation **Training**

#### • 3-hour training from Illinois PDN

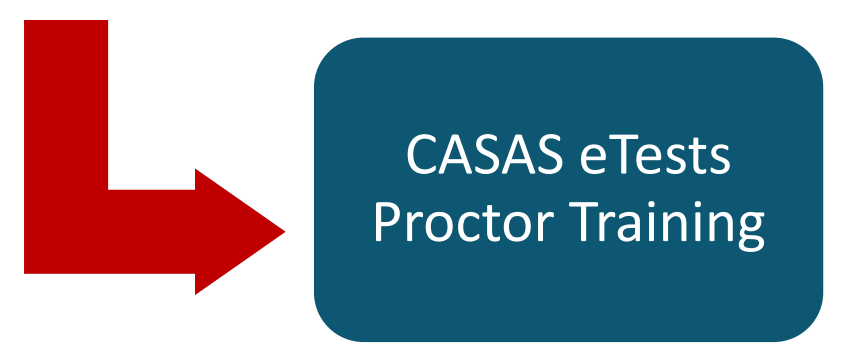

- Free online course on the CASAS website; 45 minutes
- Certifies proctors to give the in-person eTest
- Prerequisite for iLearn course: *Remote Proctor Training for CASAS*
- Every person planning to remote test MUST complete this online course before taking the iLearn course

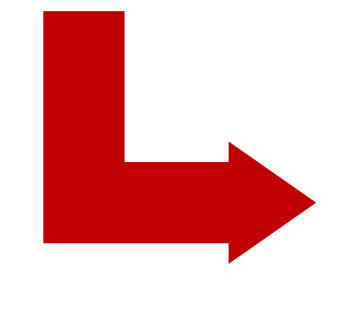

iLearn Course: *Remote Proctor Training for CASAS*

- Free online iLearn Course
- Must be a certified eTest Proctor prior to taking the course
- Every person who plans to remote test MUST complete this course
- Available in iLearn June 19, 2020

#### CASAS eTests Proctor Training Course

#### **Implementation**

Module 1: CASAS Implementation Basics - Coming Soon!

Module 2: CASAS eTests Implementation - Coming Soon!

Module 3: Paper Test Implementation - Coming Soon!

Module 4: Test Results and Reports - Coming Soon!

**The Implementation Basics Training** 

CASAS eTests Coordinator Training

CASAS eTests Proctor Training

#### Go to [training.casas.org](http://training.casas.org/)

#### Scroll down to find **CASAS eTests Proctor Training**

Remember: Every proctor who will be remote testing must be certified by taking this course **before** taking the iLearn course on remote CASAS proctoring.

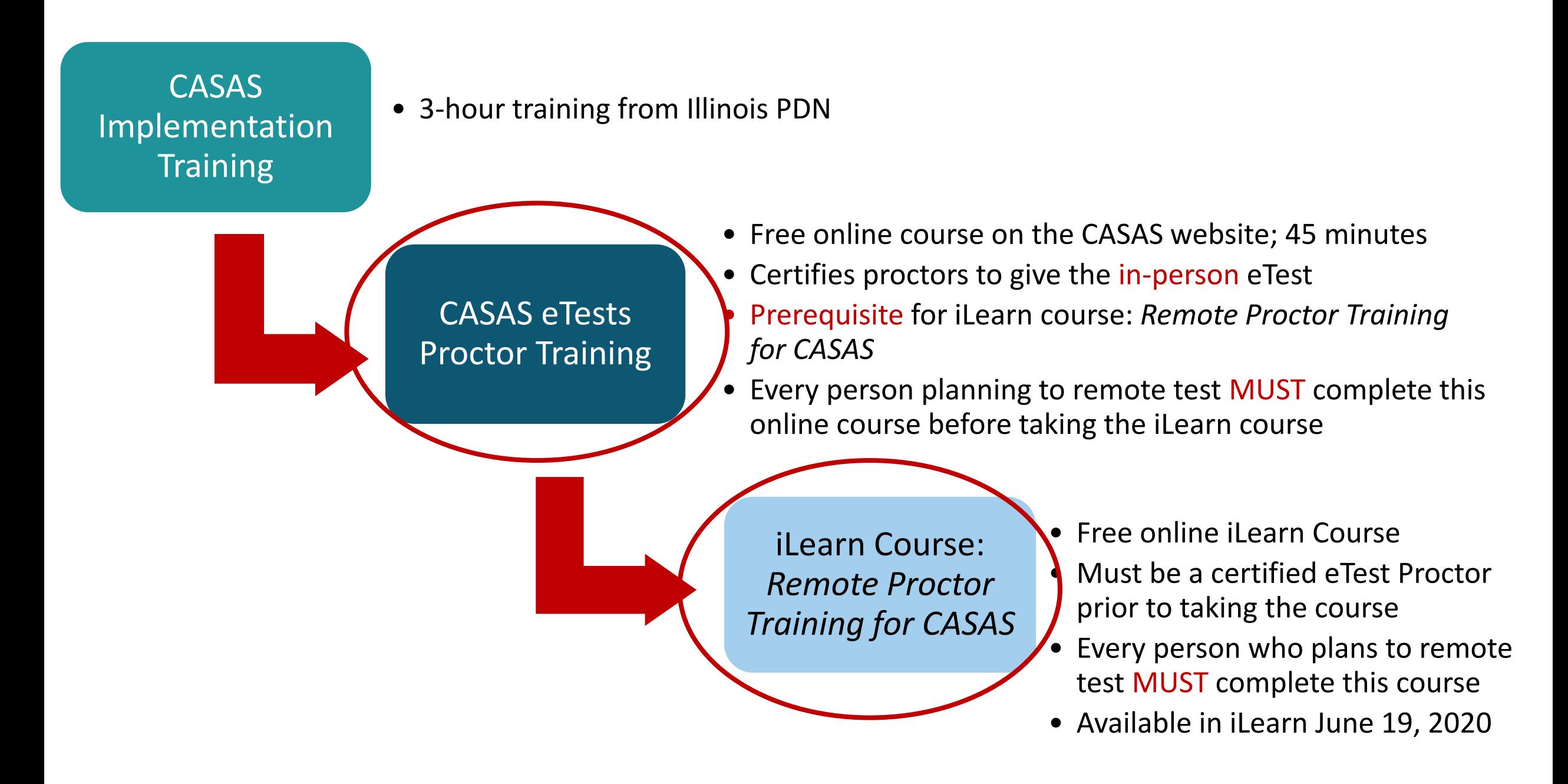

Three ICCB-Approved Approaches to CASAS Remote Testing Basic Procedures & Technology Requirements

### Three ICCB-Approved Approaches to CASAS Remote Testing

Approach #1: 1:1 Remote Control

Approach #2: 1:1 or Multiple Test Takers (up to 5) on Windows 10 PCs

Approach #3: 1:1 or Multiple Test Takers (up to 5) on Chromebooks or iPads

CASAS tests cannot be taken on smartphones, as the screens are too small.

For each approach, there are two documents on the CASAS Remote Testing Webpage:

- Remote Testing Guidelines
- **Quick Reference Document**

*Example:* 

#### 1:1 Remote Control

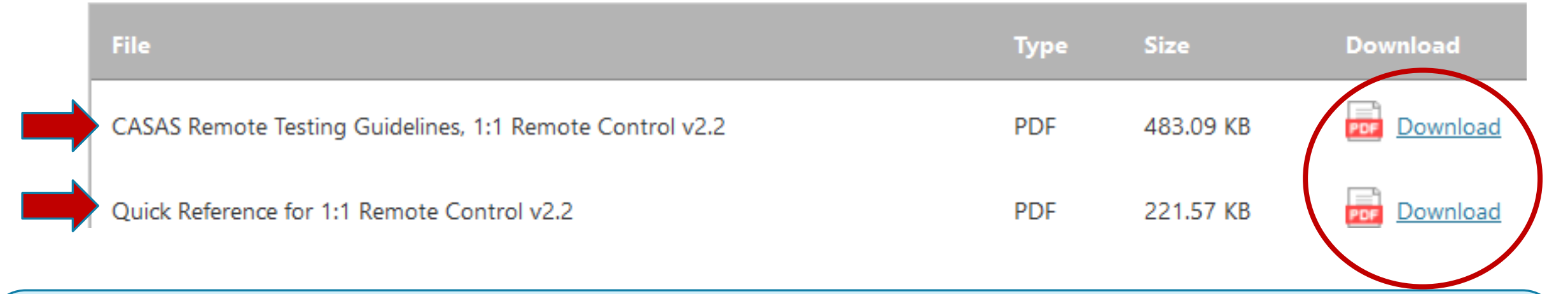

It is essential that you print and read the complete Remote Testing Guidelines for each approach in order to decide what approach to use in your program. The Quick Reference document is only to be used after carefully studying the longer Testing Guidelines document.

#### Each Remote Proctoring Approach has a 2-part Process

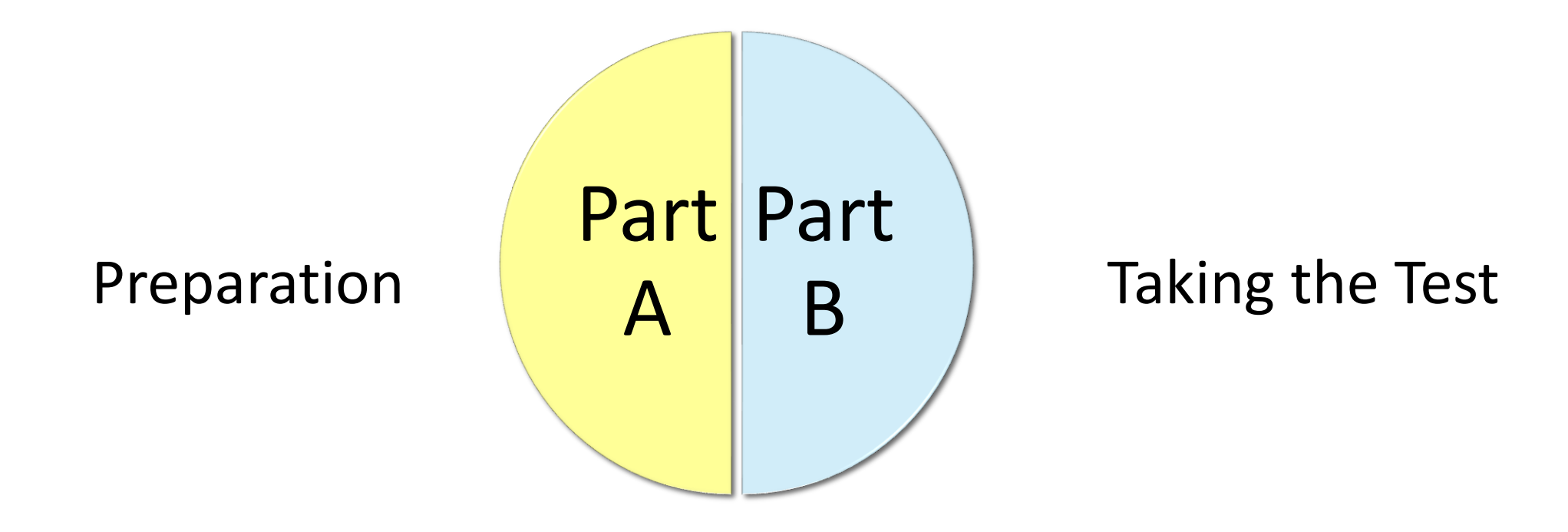

Part A and Part B can take place on the same day or on different days.

Part A and Part B do not have to be done by the same person.

### Part A: Preparation

- Scheduling & setting up meeting
- **E** Verifying student identity
- **EXECUTE: The Chandle State of State Technology & environment review**
- Trial run
- eTest practice with *eTests sampler*

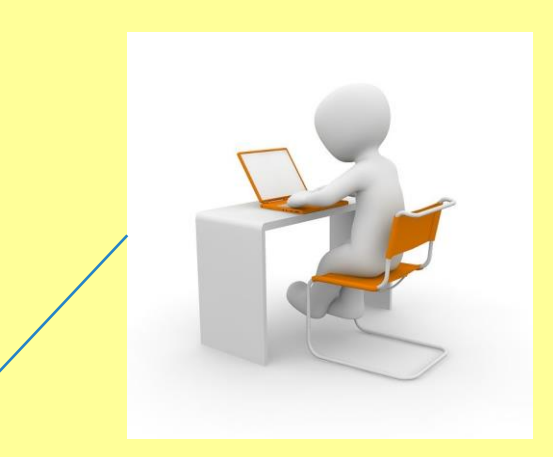

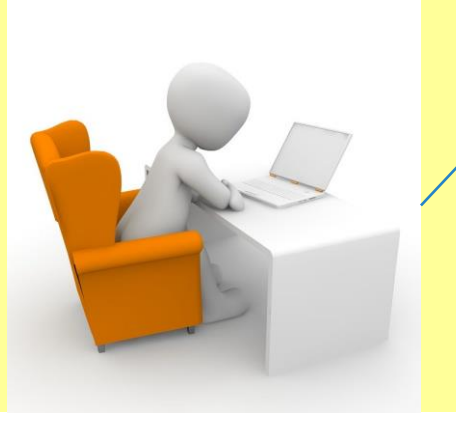

### Part B: Taking the Test

The procedures in Part B vary according to which Approach

is used for remote CASAS testing.

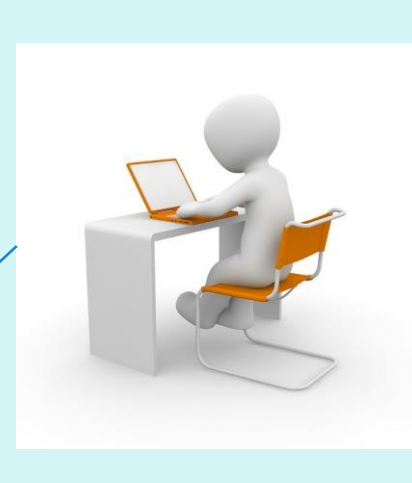

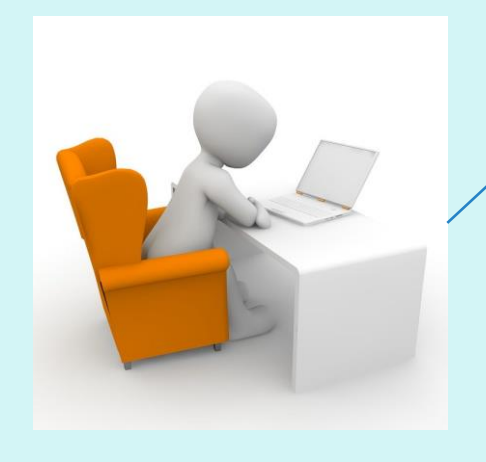

### Three ICCB-Approved Approaches to CASAS Remote Testing

Approach #1: 1:1 Remote Control

Approach #2: 1:1 or Multiple Test Takers (up to 5) on Windows 10 PCs

Approach #3: 1:1 or Multiple Test Takers (up to 5) on Chromebooks or iPads

### Approach #1 1:1 Remote Control

One proctor, one test-taker.

The test taker takes the eTest through remote control of the proctor's computer screen via a web conferencing platform.

Student viewing proctor's shared screen and requesting remote control

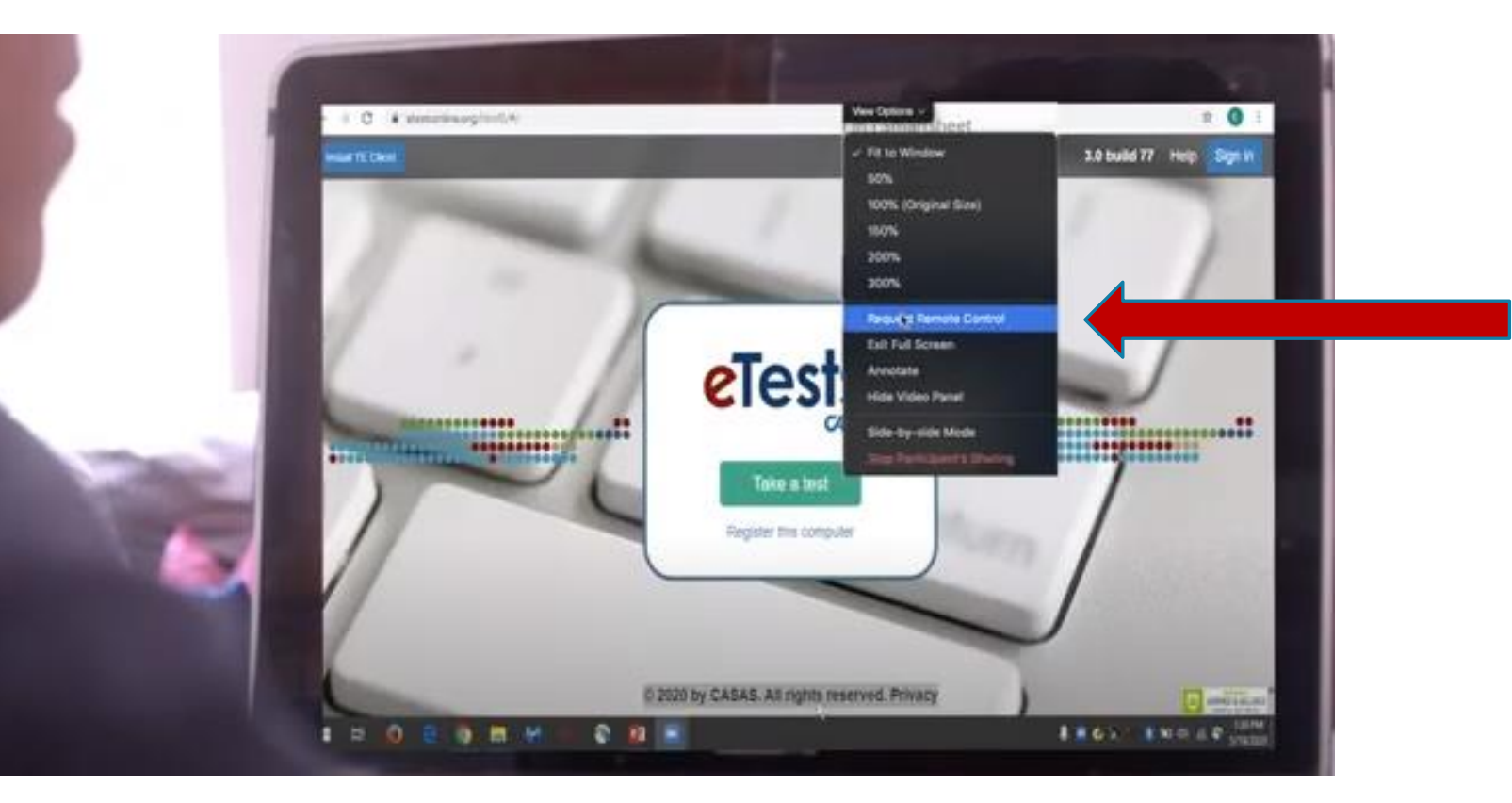

### Approach #1 1:1 Remote Control

Student's device showing the test accessed from the proctor's computer.

The proctor's video is off while the student takes the test.

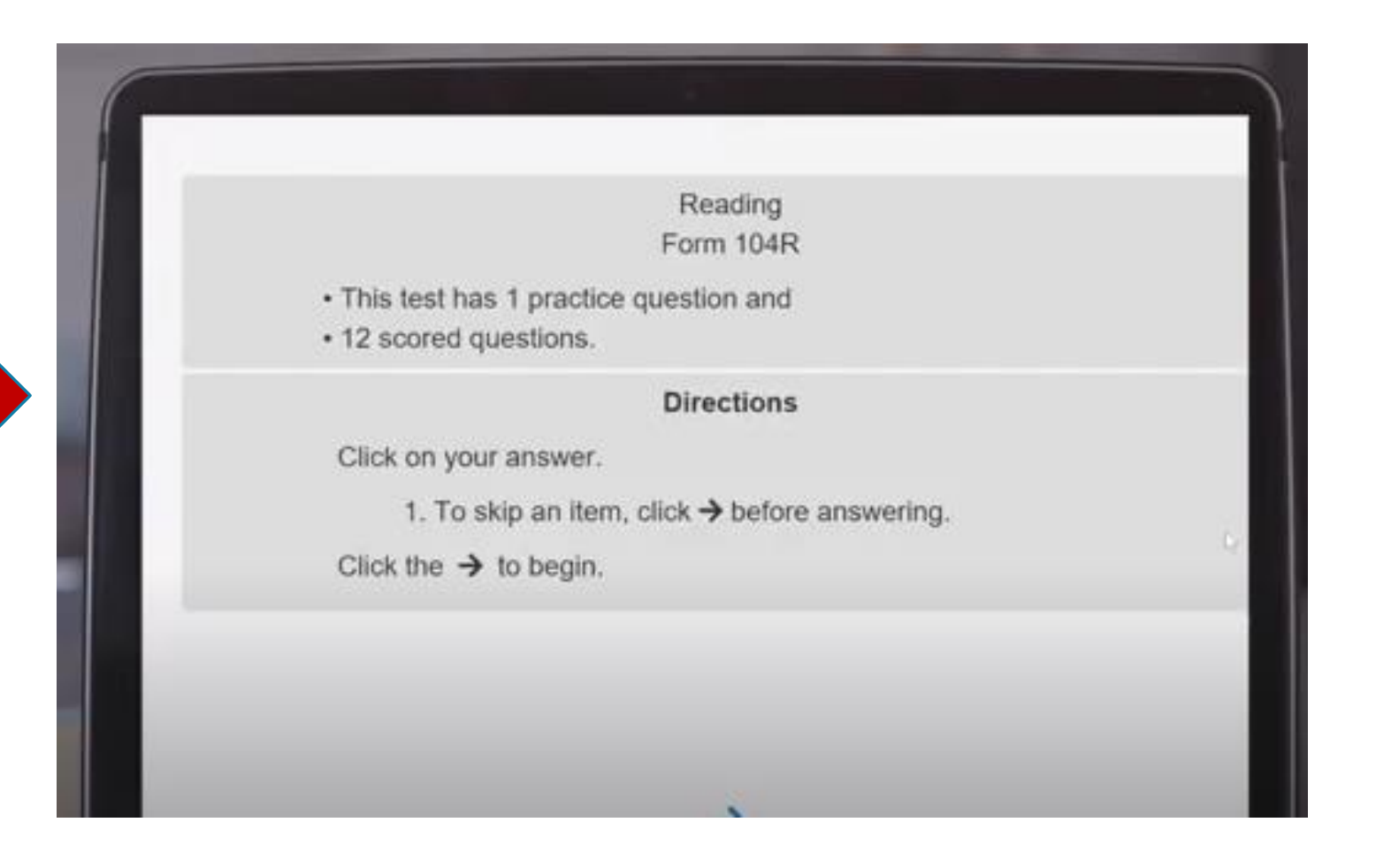

### Approach #1 1:1 Remote Control

#### **Proctor's Device - Registered for eTest**

Desktop, laptop, or tablet computer running **Windows 10** (no Chromebooks)

Mac, if Apple Boot Camp is used to run **Windows 10**

Webcam or attached video camera

Microphone and speakers

Internet access with bandwidth of at least 2 megabits per second (Mbps) download speed

Proctor's device runs the web conferencing platform and administers the eTest

#### **Test Taker's Devices**

Windows laptop, desktop, or tablet computer Mac desktop or laptop (no Chromebooks) iPad with 9.7 inch screen or larger, iOS 11 or higher Webcam or attached video camera Microphone and speakers Internet access with bandwidth of at least 2 megabits per second (Mbps) download speed

Test taker's device accesses the web conferencing platform

**Web conferencing platform:** Any platform with screen sharing, unlimited time, and remote control.

#### For complete instructions and detailed technology requirements, read the Guidelines!

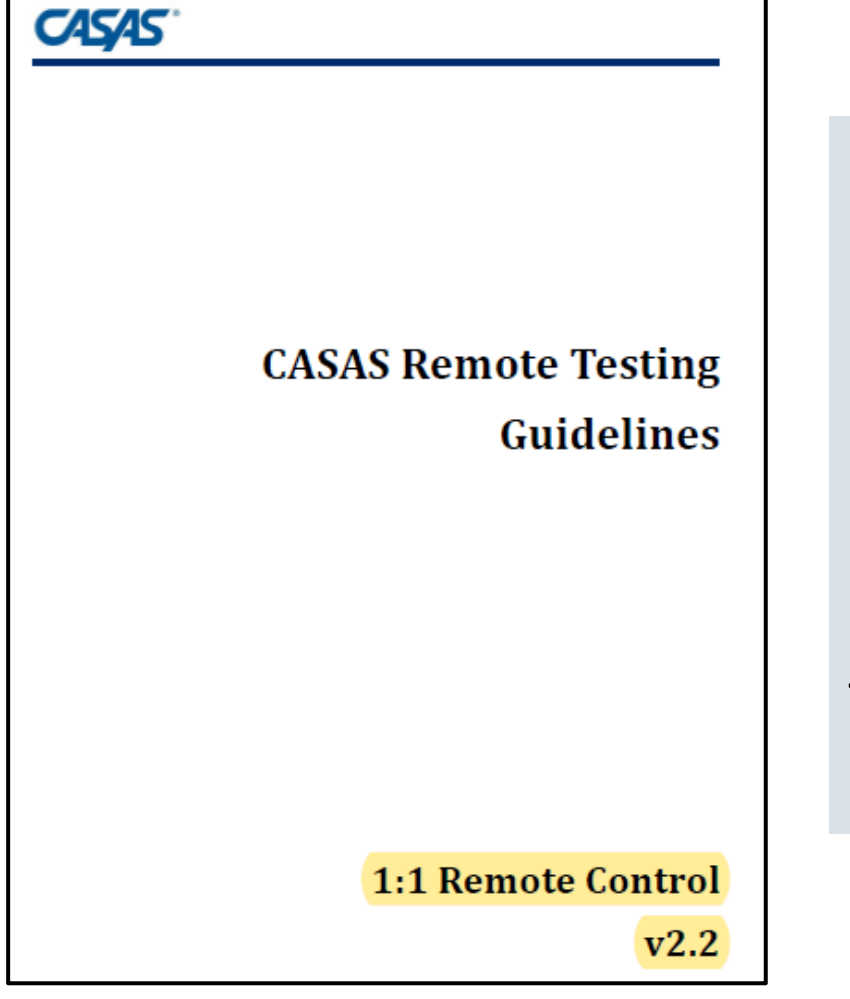

Remember, for each approach, there are two documents on the CASAS Remote Testing webpage:

- Remote Testing Guidelines
- Quick Reference Document

The Quick Reference document is only to be used after carefully studying the longer Testing Guidelines document.

# Video Demonstration of Approach #1 1:1 Remote Control

[View Here](https://www.youtube.com/watch?v=uLoaw-BHo-s&feature=youtu.be)

In this video demonstration, you will see the Proctor do Part A and Part B on the same day, in the same testing session.

Part A is similar (although not identical) in all three approaches.

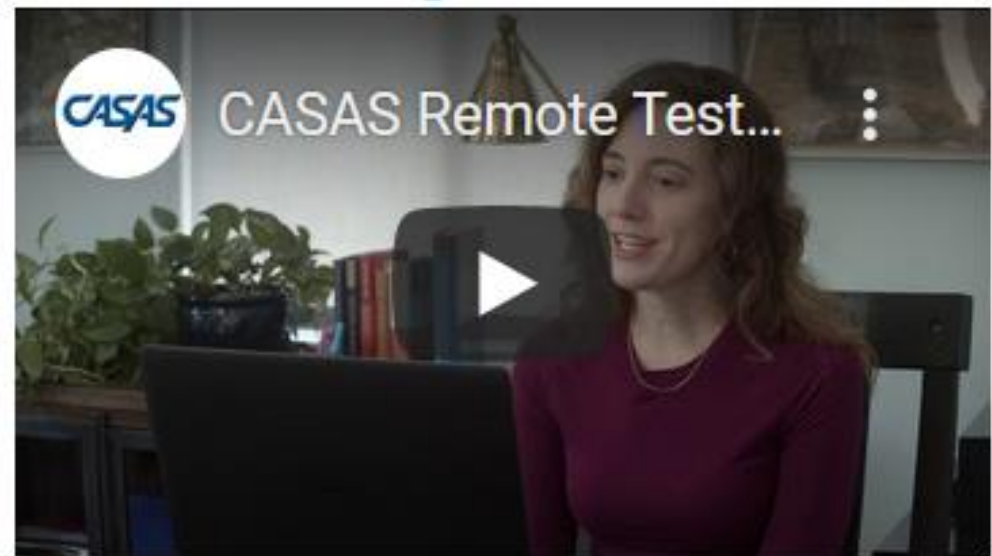

#### **Remote Testing 1:1 Demonstration**

# Video Demonstration Debrief

The Video Demonstration suggests the challenges proctors may face when remote proctoring students with very limited English or limited technology skills.

Recommendations:

#### **Remote Testing 1:1 Demonstration**

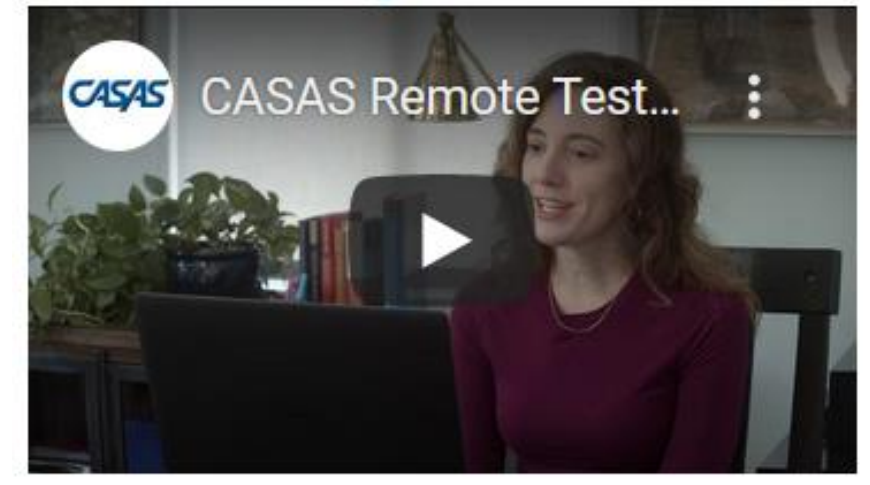

- Target higher level ESL students to remote test as you get used to the remote testing process.
- Use bilingual proctors with beginning and intermediate ESL students. The native language can be used for Part A and for Part B until the student starts the test.

## Approach #2 1:1 or Multiple Test Takers (up to 5) on Windows 10 PCs

One proctor with up to five test takers using breakout rooms on web conferencing platform.

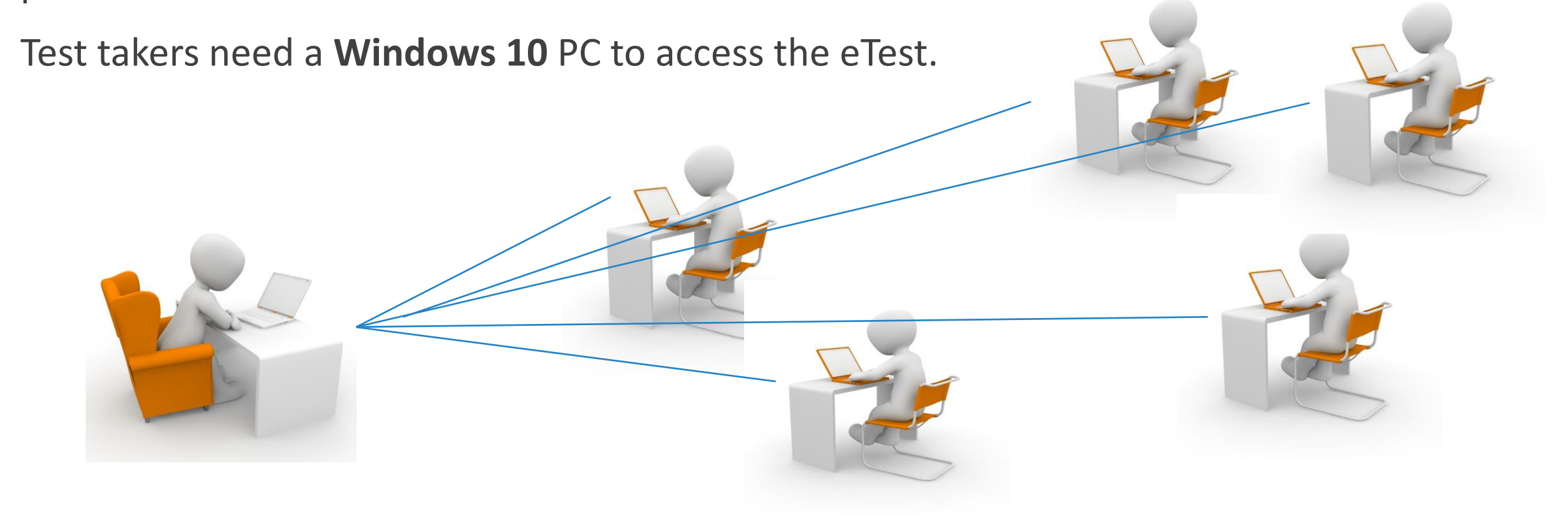

## Approach #2 1:1 or Multiple Test Takers (up to 5) on Windows 10 PCs

#### **Proctor's Devices**

Windows desktop, laptop, or tablet computer

Mac, iPad, or Chromebook

Webcam or attached video camera

Microphone and speakers

Internet access with bandwidth of at least 2 megabits per second (Mbps) download speed **Test Taker's Devices - Registered for eTest**

**Windows 10** laptop, desktop, or tablet computer

Not supported: Mac, iPad, and Chromebook

Webcam or attached video camera

Microphone and speakers

Internet access with bandwidth of at least 2 megabits per second (Mbps) download speed

Test Takers take the eTest on their device

**Web conferencing platform:** Any platform with screen sharing, unlimited time, plus breakout rooms if more than 1 test taker

For complete instructions and detailed technology requirements, read the Guidelines!

**CASAS Remote Testing Guidelines** 

CASAS<sup>®</sup>

1:1 or Multiple Test Takers **Windows 10 PCs**  $v2.1$ 

Remember, for each approach, there are two documents on the CASAS Remote Testing webpage:

- Remote Testing Guidelines—include detailed information about how to register students' devices as testing stations
- Quick Reference Document

The Quick Reference document is only to be used after carefully studying the longer Testing Guidelines document. Approach #3 1:1 or Multiple Test Takers (up to 5) on Chromebooks or iPads

One proctor with up to 5 test takers using Chromebooks or iPads.

This approach requires two devices for the test taker:

- a Chromebook or iPad to take the test
- another device, i.e. smartphone, for the proctor to monitor the test

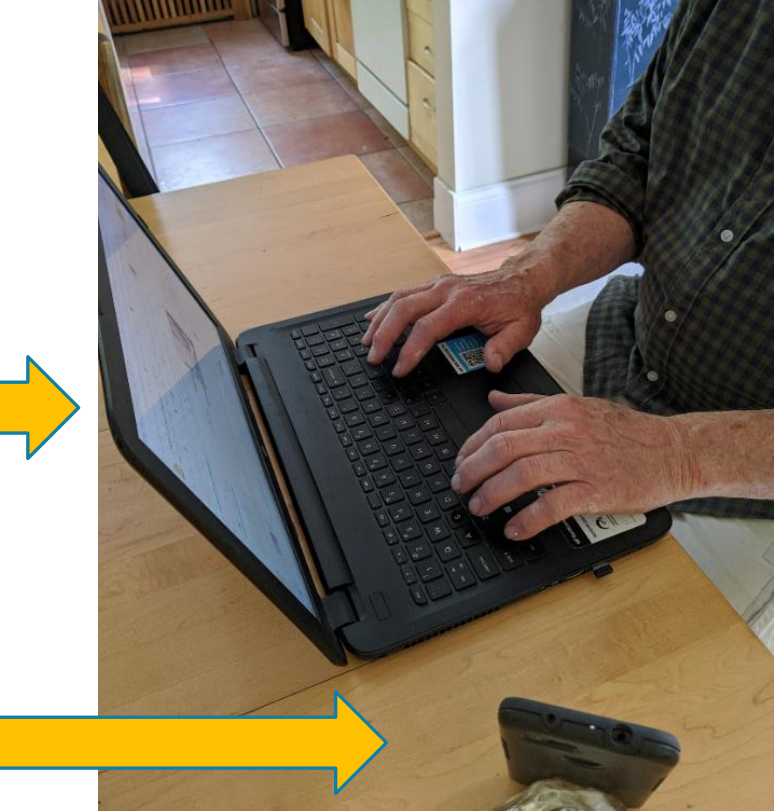

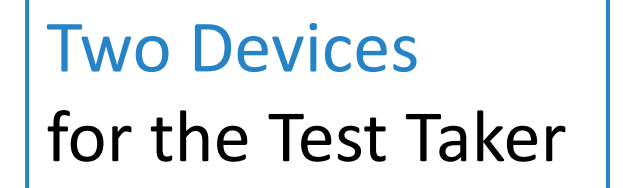

### Approach #3 1:1 or Multiple Test Takers (up to 5) on Chromebooks or iPads

#### **Proctor's Devices**

Windows desktop, laptop, or tablet computer

Mac, iPad, Chromebook

Webcam or attached video camera

Microphone and speakers

Internet access with bandwidth of at least 2 megabits per second (Mbps) download speed

#### **Test Taker's Devices - Need Two Devices**

Chromebook using Kiosk Mode (registered for eTest)

iPad using Guided Access Mode (registered for eTest)

Webcam or attached video camera

Microphone and speakers

Internet access with bandwidth of at least 2 megabits per second (Mbps) download speed on Chromebook or iPad

Test takers must use a smartphone or second device (not the same device for testing) as an <u>external camera so</u> the proctor can monitor the test

**Web Conferencing Platform:** Any platform with unlimited time and breakout rooms if more than 1 test taker

For complete instructions and detailed technology requirements, read the Guidelines!

CASAS" **CASAS Remote Testing Guidelines** 1:1 or Multiple Test Takers **Chromebooks and iPads**  $v2.0$ 

Remember, for each approach, there are two documents on the CASAS Remote Testing webpage:

- Remote Testing Guidelines include detailed information on:
	- how to use Chromebooks in Kiosk Mode and iPads in Guided Access Mode
	- How to register students' devices as testing stations
- **Quick Reference Document**

The Quick Reference document is only to be used after carefully studying the longer Testing Guidelines document.

### CASAS Approach #4 1:1 Oral Responses

This approach is not permitted in ICCB adult education programs due to concerns with test validity.

# Next Steps

# Next Steps for Program Administrators

- **If new to eTests, complete the Going Live! Checklist prior to completing the Going Remote!** Checklist.
- **Example 25 Fends Asset Festing Guidelines for each of the three ICCB-approved** approaches to determine which approach(es) is appropriate for your program.
- **Decide if your program will do Part A and Part B on the same day or on different days.**
- **Example 1** Identify and acquire technology needed for remote testing.
- **E** Identify proctors and ensure that they complete the two required trainings:
	- CASAS course: *CASAS eTests Proctor Training*
	- **Example 21 Ilearn course: Remote Proctor Training for CASAS**
- **Pair experienced eTest proctors with new eTest proctors for mentoring and coaching.**

# Tips for Successful Remote CASAS Testing

PRACTICE! Prior to remote testing, proctors should:

- **Practice giving the eTest with the Simulation Server**
- **Practice with the web conferencing platform (e.g. Zoom)**
- **Practice giving the eTest remotely to colleagues before giving remotely to students**

#### START SMALL!

- Have one or two proctors try the selected approach with a few students before having multiple proctors remote test.
- **Provide opportunities for proctors to share their experiences, challenges, and solutions** with one another.

# Tips for Successful Remote CASAS Testing, Cont.

#### START SMALL!

For Approaches that allow up to 5 students to be tested at a time:

- **Example 1 Start by testing only one student, then two at a time, then three, etc.**
- **Managing and proctoring multiple breakout rooms requires practice**

#### REMOTE TESTING ESL STUDENTS

- Begin with advanced-level students.
- For low and intermediate-level ESL students, use bilingual proctors. Remember, the student's native language can be used until the student starts the test.

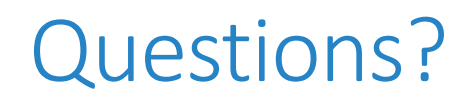

For questions about CASAS Implementation in Illinois, contact:

Catherine Porter, ALRC cporter@cntrmail.org Dawn Hughes, CIAESC DJ-Hughes2@wiu.edu

For technical assistance from CASAS, contact:

eTests Implementation (for programs just getting started with eTesting): [golive@casas.org](mailto:golive@casas.org)

Technical Support: [techsupport@casas.org](mailto:techsupport@casas.org)

Remote Testing Support: [remotetesting@casas.org](mailto:techsupport@casas.org)